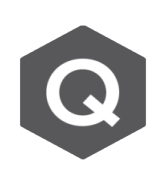

## **SPC Tools 建立斷面時出現 Very poor mesh 的錯誤訊息該如何解決?**

**請問在SPC Tools,用 AutoCAD 的 dxf 檔案匯入到 "Sectional Property Calculator" 時,會因計算網格與斷面不符合而無法成功匯入計算嗎?除了調 整 Angle 和 Setting 的 Tolerance 之外,如何成功匯入計算此斷面?**

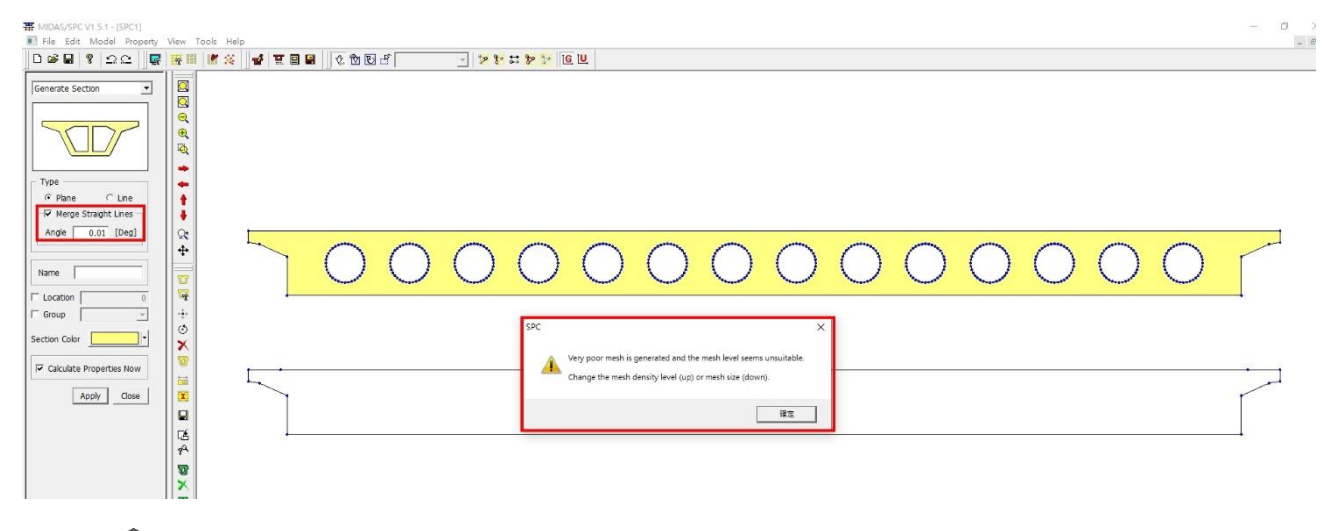

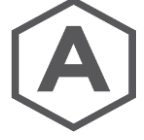

在使用 SPC Tools 時,若出現此相關的錯誤訊息,通常是斷面計算特性值的 Mesh Size 要調整設定。請由主選單 Property > Calculate Section Property 功能, 在計 算斷面時,將 Mesh Density 選為 "**Fine**"。或是自定義適當的 Mesh Size 讓程式 細分斷面網格做計算。

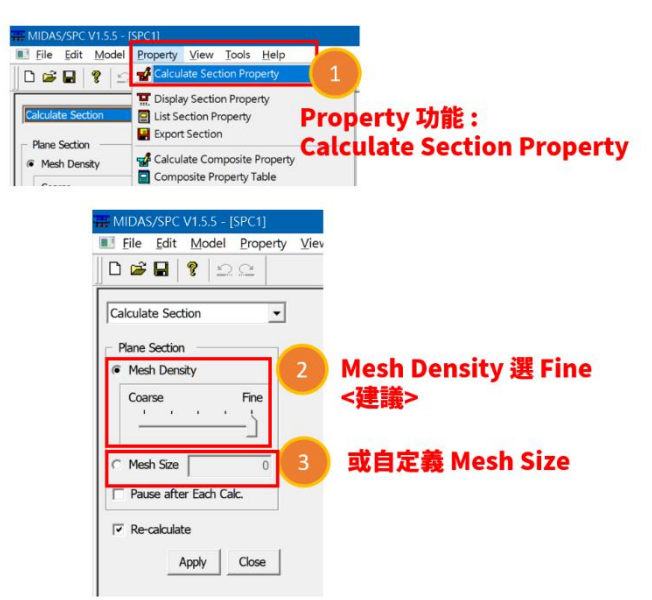